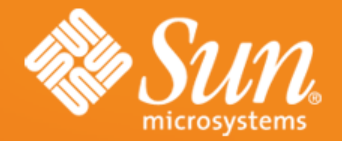

#### **Workshop - ODFDOM**

**Lars Behrmann Frank Meies Svante Schubert Sun Microsystems, Hamburg**

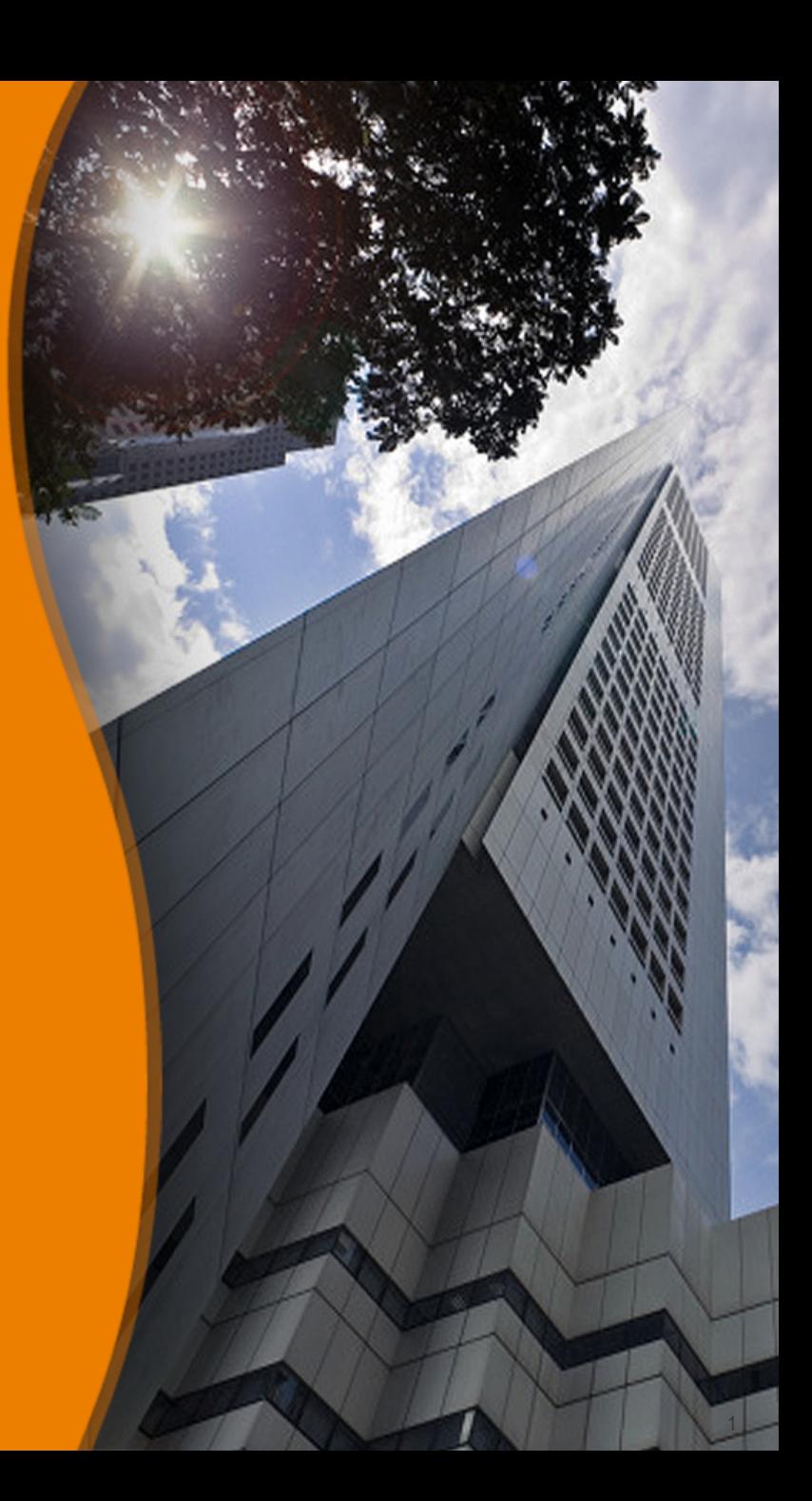

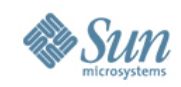

### **Do you know ODF?**

- The OASIS / ISO standard for office documents (2005/06)
- The document format of many office applications
- A zipped package of XML and related files (image, sound, user files)
- Origin from OpenOffice.org's default format

#### **OASIS N**

**Open Document Format for Office Applications (OpenDocument) v1.0** 

**OASIS Standard, 1 May 2005** 

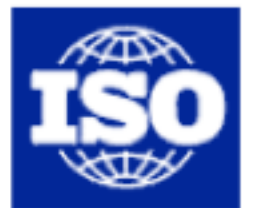

International Organization for Standardization

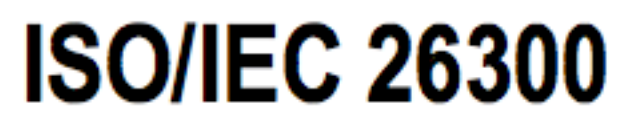

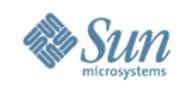

# **What to do with ODF documents?**

- Usually store your Texts / Spreadsheets / Presentation
- Edited and viewing by an Office application

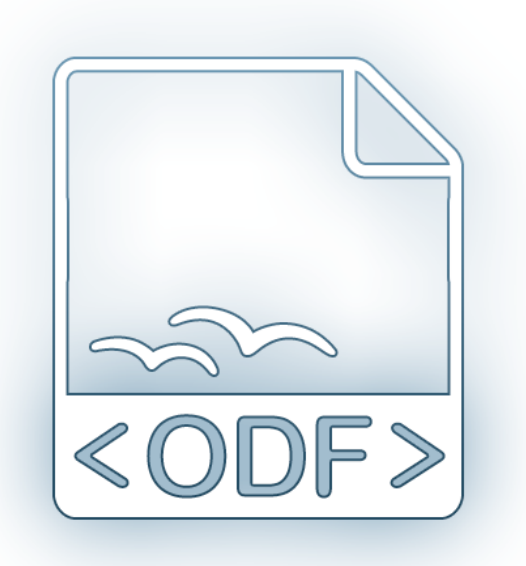

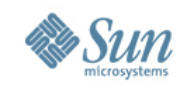

## **What to do with ODF documents?**

• But how do I process 1.000.000 ODF documents?

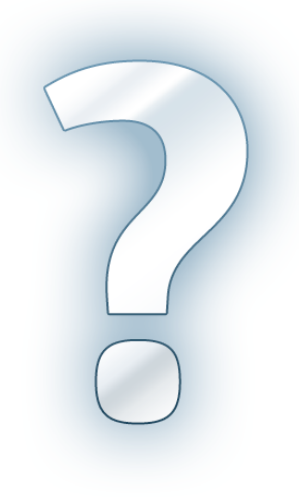

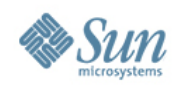

## **We need an ODF API!**

- API to automate ODF processing
	- > Creating, manipulating ODF documents
	- > Lightweight API
	- > API close related to ODF
	- > Opensource

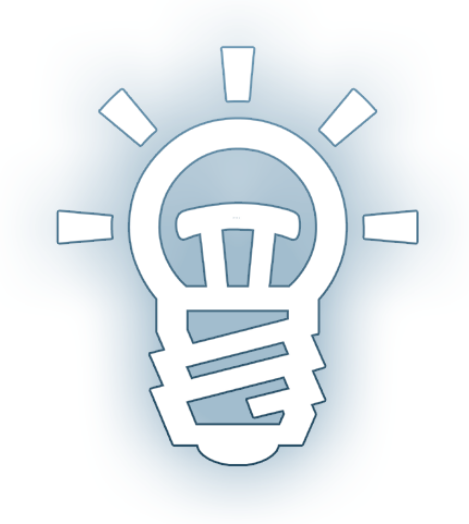

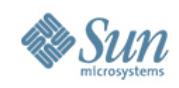

## **The Idea of a new ODF API!**

- We need a new lightweight ODF API!!
	- > New API will focus on ODF
	- > Taking over ideas from previous ODF APIs (OOo API, AODL, ODF4J, etc.)

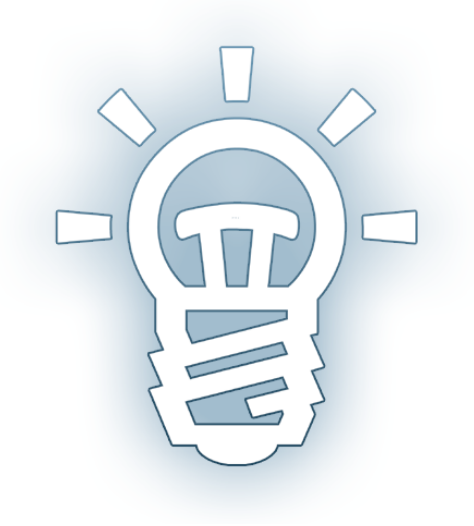

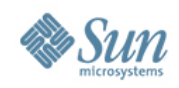

# **New ODF API - ODFDOM**

- Sun opensourced ODFDOM
	- > Lightweight API
	- > OpenDocument centric
	- > Opensource (Apache 2)
	- > Multi-layered
	- > Java 5 reference implementation

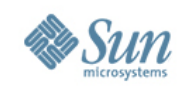

### **ODF Basics - Package & Files**

ISO standardized default content (as shown, but NOT Picture folder) Manifest as an Inventory / 'table of content' Any user content..

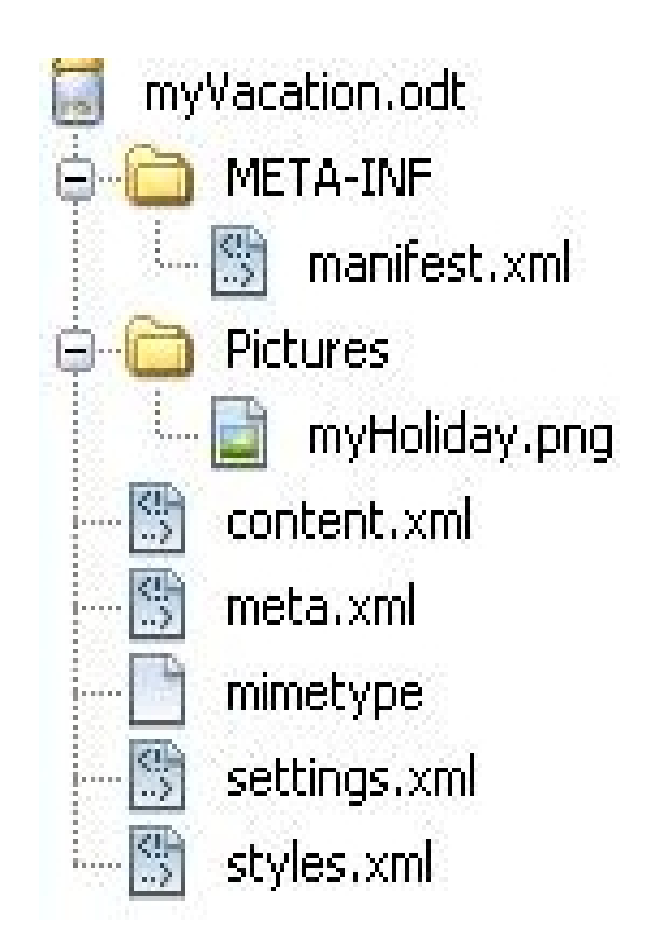

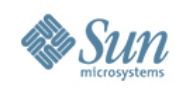

- ODFDOM featuring:
	- > Adding / removing file streams from the ODF package (ZIP)

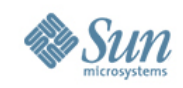

## **ODF Basics – XML Table Example**

```
<table:table table:name="Table - fruits vs. vegies">.
    <table:table-column table:number-columns-repeated="2"/>.
    <table table-row>.
        <sub>th</sub>ahle <sub>th</sub>ahle-cell>.</sub></sub>
             <text:p>Lemon</text:p>.
        </table:table-cell>.
        <table:table-cell>.
             <text:p>0range</text:p>.
        </table:table-cell>.
    </table:table-row>.
    <table:table-row>.
        <table table-cell>.
             <text:p>Carrot</text:p>.
        </table:table-cell>.
        <table table-cell>.
             <text:p>Potato</text:p>.
        </table:table-cell>.
    </table:table-row>.
</table table>.
```
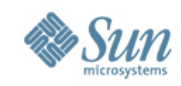

### **Design Idea - DOM API for ODF**

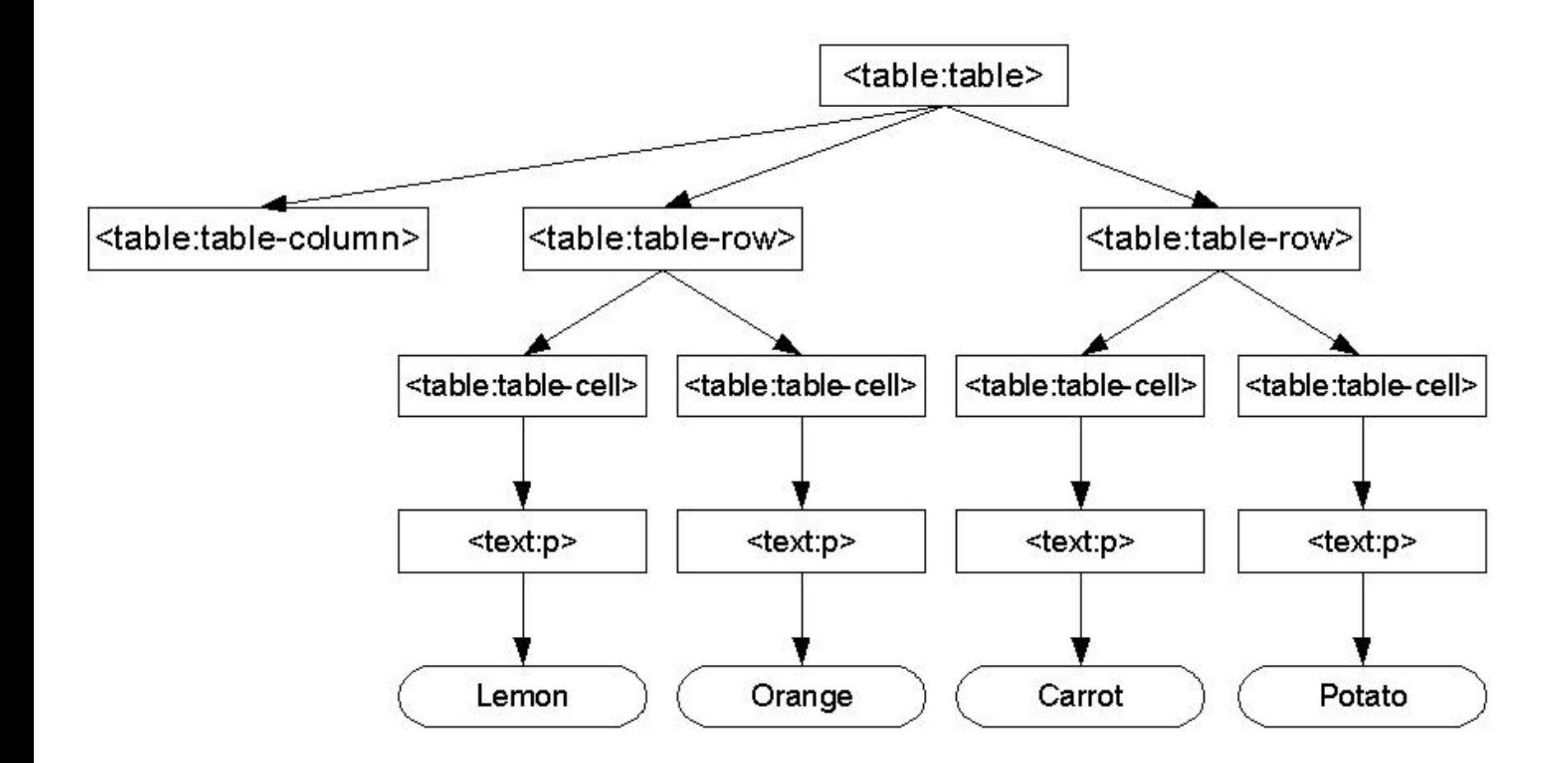

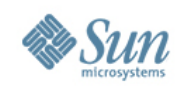

- ODFDOM featuring:
	- > Processing ODF documents on ODF XML element level

#### ODF Typed DOM / XML Layer (DOM classes generated from ODF RelaxNG)

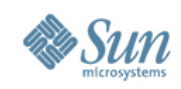

- ODFDOM featuring:
	- Common high-level convenience functionality (e.g. add table, add table row, etc.)

**ODF Document / Convenient Functionality Layer** (frequently used functionality)

**ODF Typed DOM / XML Layer** (DOM classes generated from ODF RelaxNG)

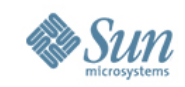

#### **Customized ODF Document / Extendable Layer** (optional layer not part of ODFDOM)

**ODF Document / Convenient Functionality Layer** (frequently used functionality)

**ODF Typed DOM / XML Layer** (DOM classes generated from ODF RelaxNG)

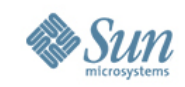

**Customized ODF Document / Extendable Layer** (optional layer not part of ODFDOM)

**ODF Document / Convenient Functionality Layer** (frequently used functionality)

ODF Typed DOM / XML Layer (DOM classes generated from ODF RelaxNG)

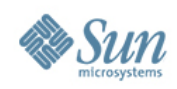

### **ODFDOM - Resources**

#### • Quick Look

- > Project of ODF Toolkit - [http://odftoolkit.org](http://odftoolkit.org/)
- > Wiki -<http://odftoolkit.org/projects/odftoolkit/pages/ODFDOM>
- Deep Look (Packages)
	- > The zipped JavaDoc API
	- > The JAR of the reference Java 5 implementation
	- > The zipped NetBeans package containing the sources of ODFDOM

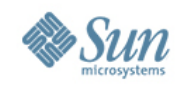

#### **Exercise: Text Document (1)**

Goal: Use ODFDOM API to create Company Bills in ODF from HTML Forms based on Templates.

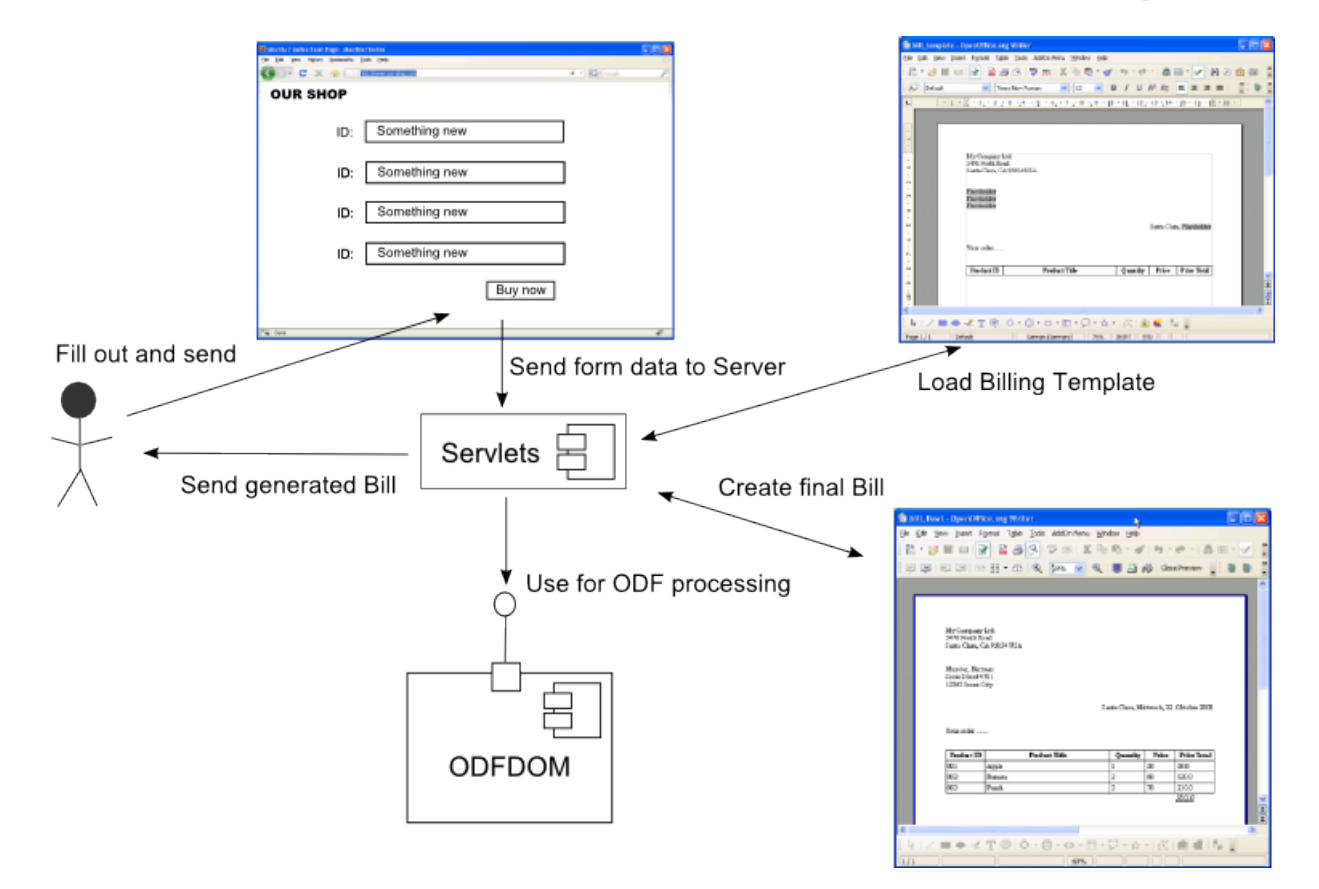

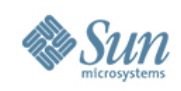

# **Exercise: Text Document (2)**

- Required steps:
- Set up a Web Application Netbeans Project
- Add a JSP File with a HTML Form
- Add required libraries to projects and imports to JSP file
- Add a JSP File which receives the HTML Form Data
- Add Java code that
	- > Receives the HTML Form Data and calculate the bought items
	- > Load the Billing Template
	- > Finds the required place holder
	- > Applies the calculated data to the place holder
	- > Finally saves the generated Bill

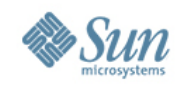

### **Exercise: Text Document (3)**

• After all steps are finished we have our generated Bill:

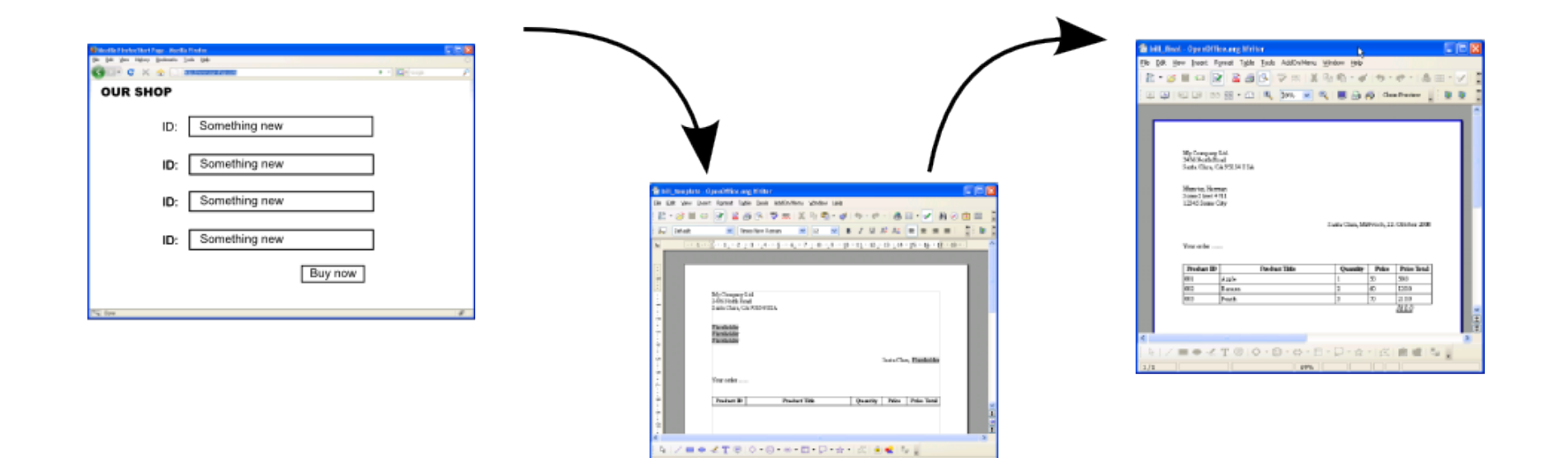

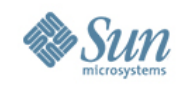

## **Exercise: Spreadsheet Document (1)**

• Goal: Use ODFDOM API to read data from a spreadsheetdocument and present the data as HTML page:

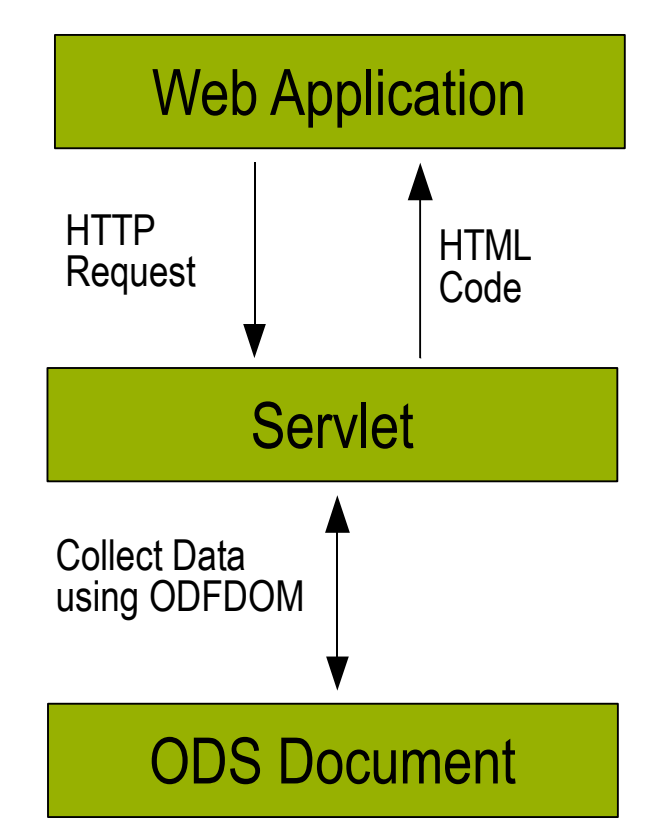

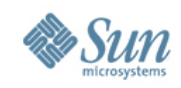

# **Exercise: Spreadsheet Document (2)**

- Required steps:
- Set up a Web Application Netbeans Project
- Add required libraries to projects
- Add required imports to JSP file
- Add Java code that
	- Finds the table rows in the ODS document
	- > Finds the table cells for each table row
	- > Gets the text content of each table cell
	- Writes the respective HTML tags for the rows/cells/text content

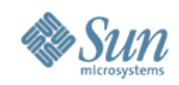

# **Exercise: Spreadsheet Document (3)**

• The final result should look like this:

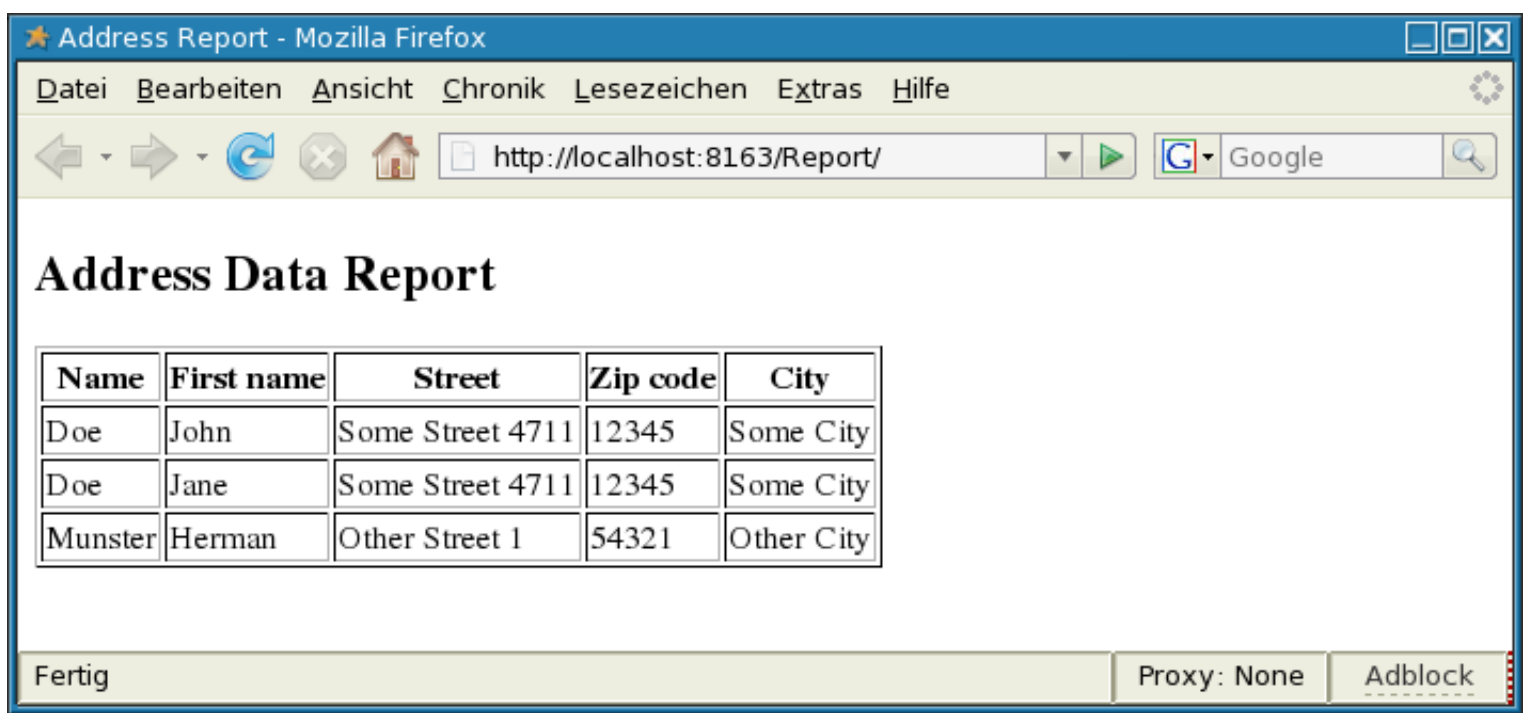